## **Cómo registrarte en Physitrack:**

1. Crea tu cuenta gratuita en [es.physitrack.com/register](http://es.physitrack.com/register) y sigue los pasos que te explicamos a continuación para generar una contraseña.

(Nota: te recomendamos que actives las notificaciones de Physitrack para recibir actualizaciones con consejos y nuevos contenidos, y tener así la mejor experiencia de uso).

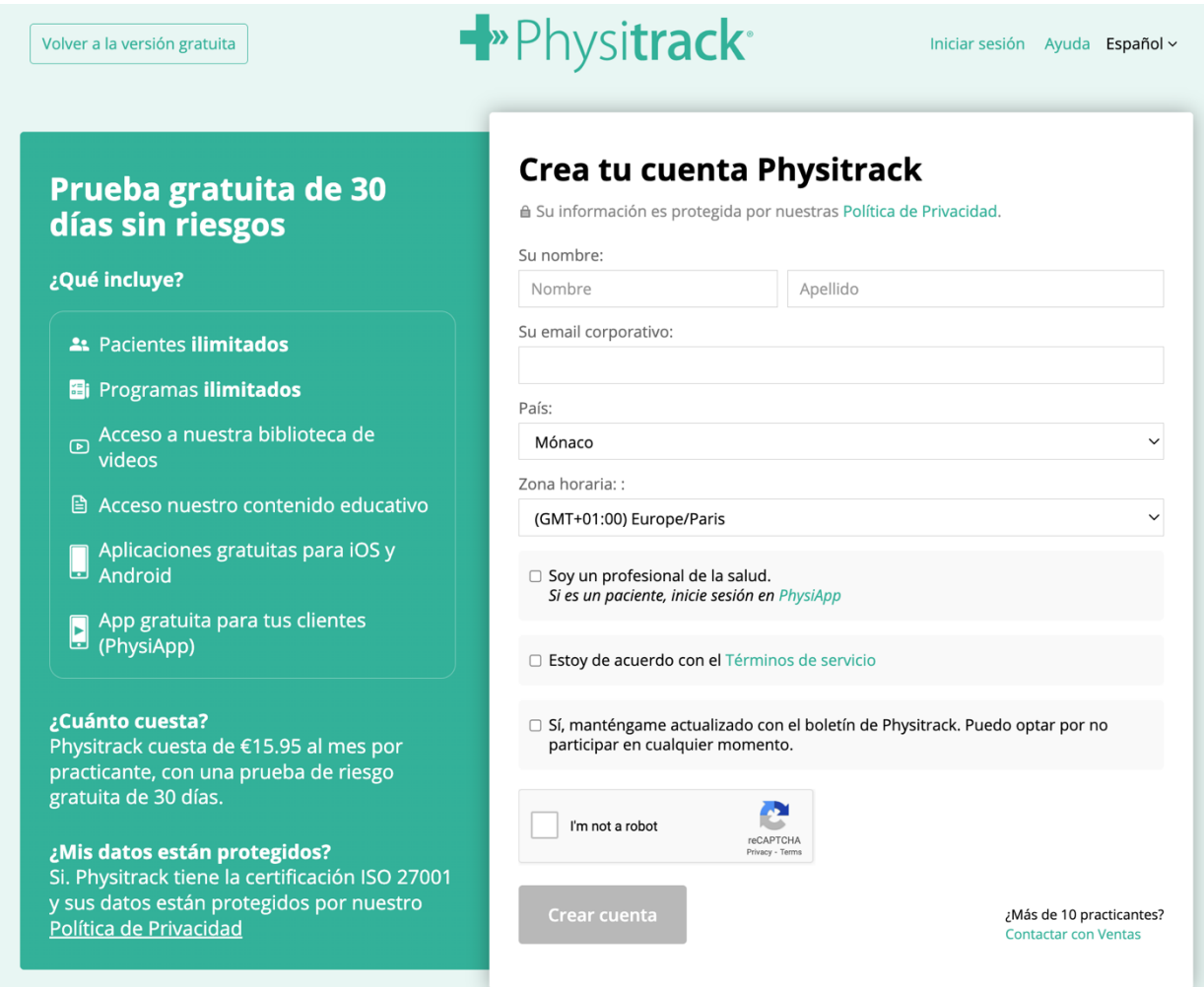

2. Cuando llegues a la ventana de modalidad de pago, haz *click* en ¿"Eres estudiante?"

## Comience su prueba gratuita de 30 días

Cancele dentro de los 30 días y no se le cobrará.

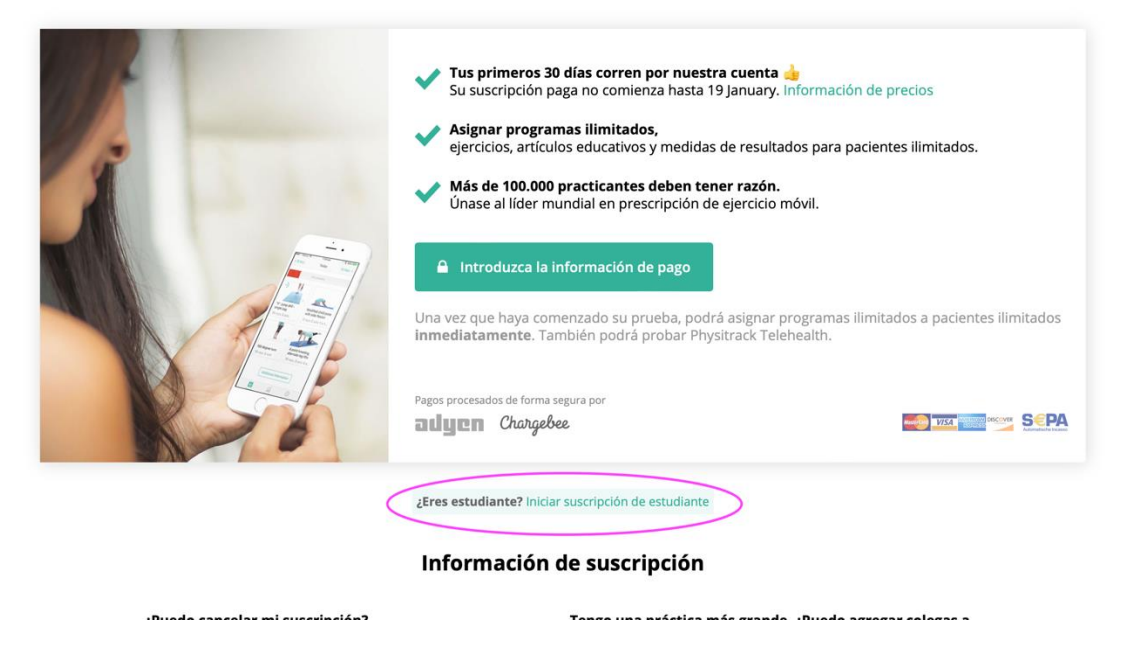

3. Selecciona SPASS en ambos campos requeridos y 2026 como año de graduación.

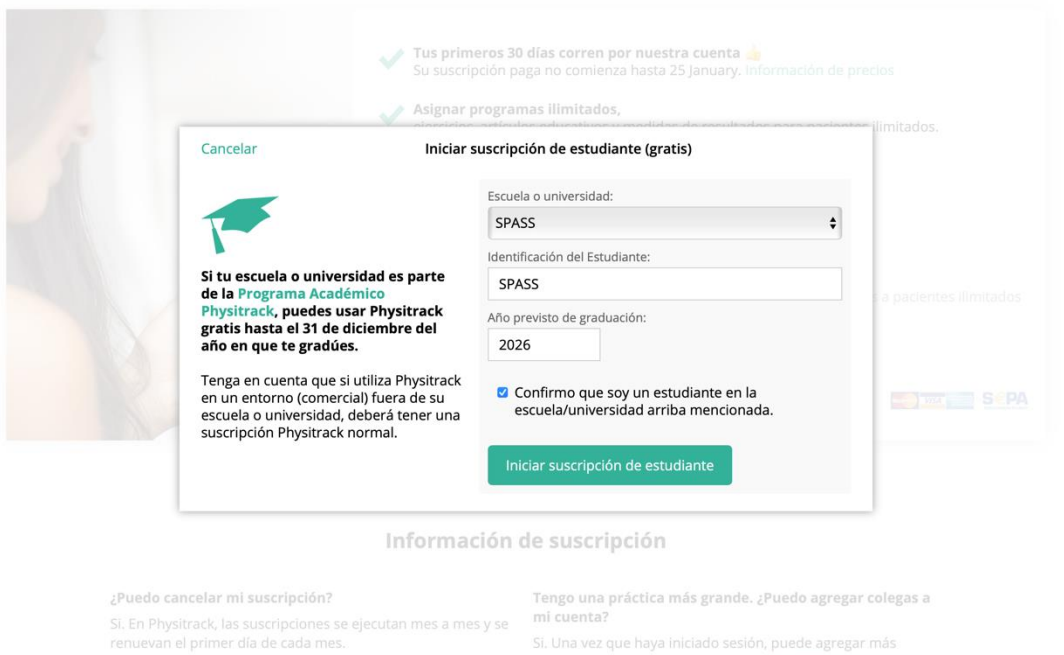

4. Una vez que hayas completado el proceso de registro recibirás un correo electrónico con la contraseña. Podrás modificarla en la página web de la aplicación, la primera vez que entres.

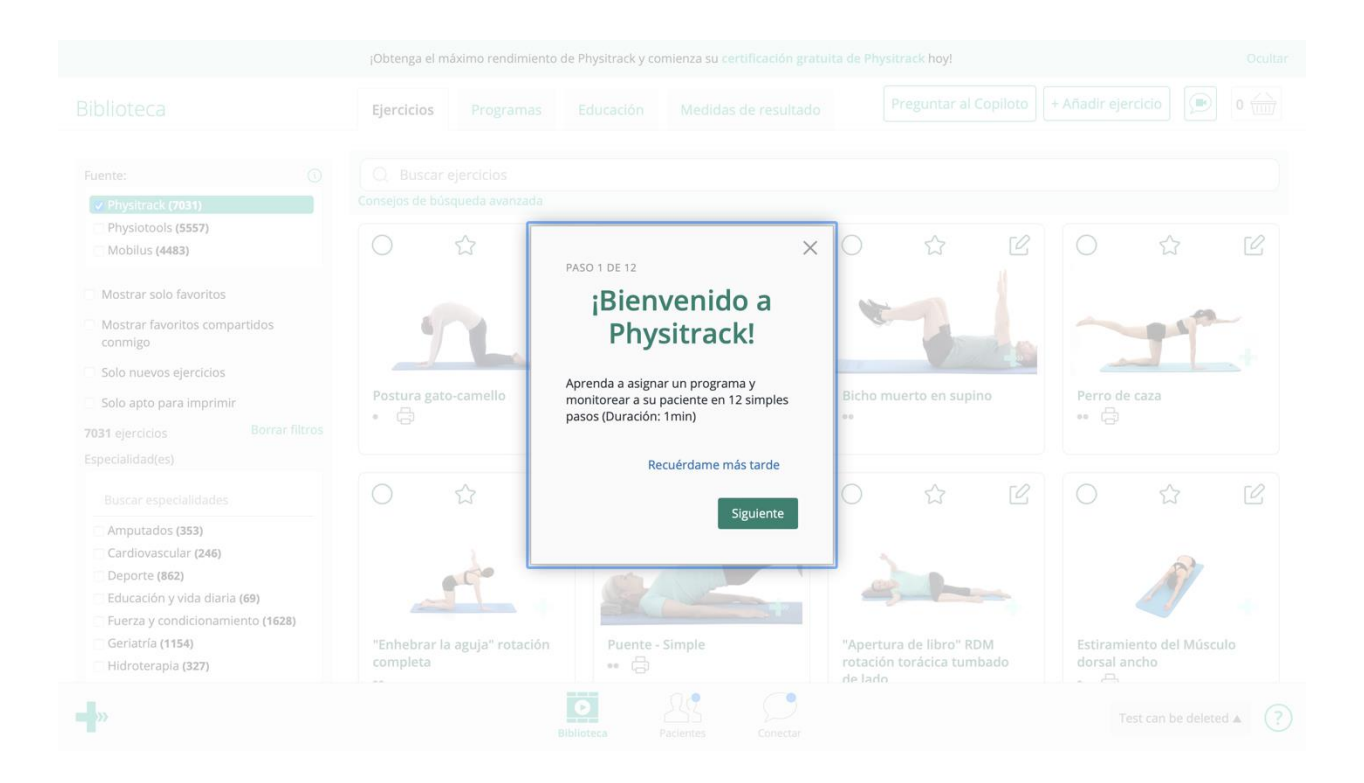

5. Ya puedes usar Physitrack. Si necesitas ayuda o resolver cualquier duda, escribe a: [support@physitrack.com.](mailto:support@physitrack.com)